# Руководство к лабораторному практикуму: Введение в цифровую электронику

С использованием платы Digilent Digital Electronics для NI ELVIS III

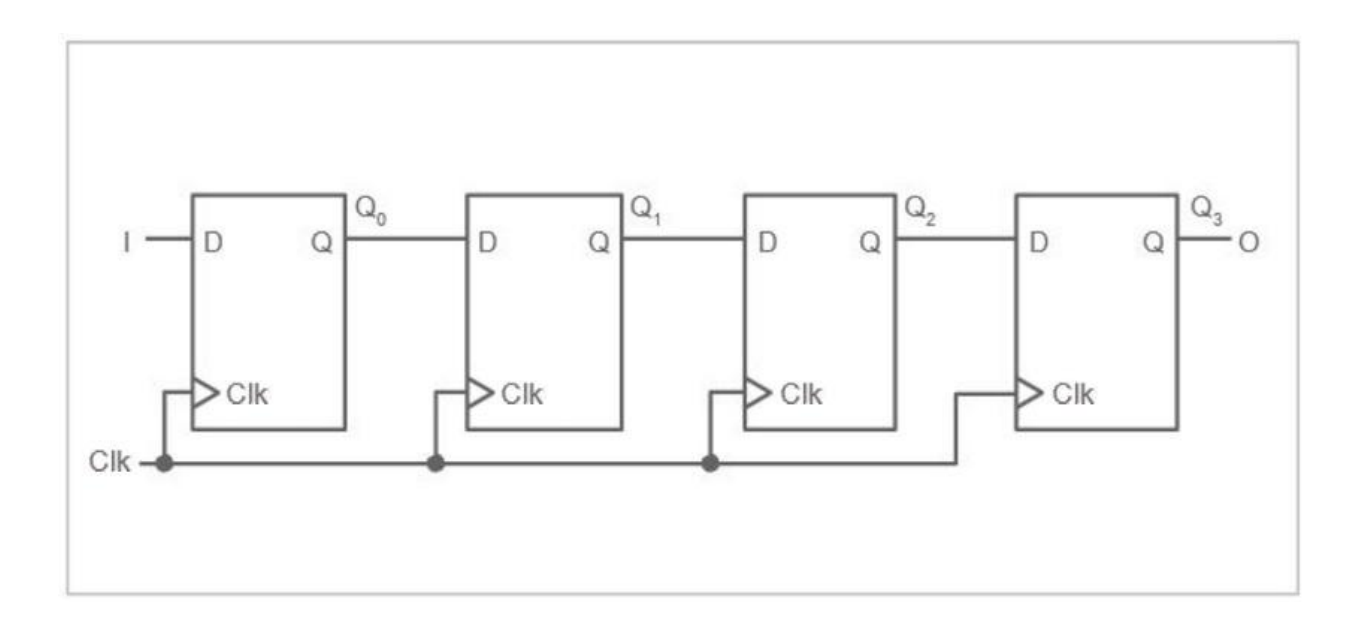

Лабораторная работа 13: Регистры сдвига

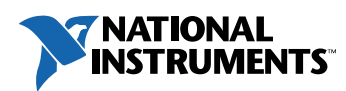

#### © 2018 National Instruments

All rights reserved. Данный ресурс и любые его части не могут быть скопированы или в любой форме воспроизведены иным способом без письменного разрешения издателя.

National Instruments относится с уважением к чужой интеллектуальной собственности и призывает к этому же своих читателей. Данный ресурс защищен законами об охране авторских прав и прав на интеллектуальную собственность. Вы имеете право передавать программное обеспечение и прочие материалы, разработанные с помощью описанного в данном ресурсе программного обеспечения, третьим лицам в соответствии с условиями приобретенной вами лицензии и другими законодательными ограничениями.

LabVIEW и National Instruments являются торговыми марками National Instruments.

Названия других упомянутых торговых марок и изделий являются собственностью их правообладателей.

**Дополнительные ограничения ответственности:** Читатель принимает все риски от использования данного ресурса и всей информации, теорий и программ, содержащихся или описанных в нем. Данный ресурс может содержать технические неточности, типографические ошибки, прочие ошибки и упущения, и устаревшую информацию. Ни автор, ни издатель не несут ответственности за любые ошибки или неточности, за обновление любой информации и за любые нарушения патентного права и прочих прав на интеллектуальную собственность.

Ни автор, ни издатель не дают никаких гарантий, включая, но не ограничиваясь, любую гарантию на достаточность ресурса и любой информации, теорий или программ, содержащихся или описанных в нем, и любую гарантию, что использование любой информации, теорий или программ, содержащихся или описанных в ресурсе, не нарушит любое патентное право или иное право на интеллектуальную собственность. РЕСУРС ПОСТАВЛЯЕТСЯ "КАК ЕСТЬ". ИЗДАТЕЛЬ ЗАЯВЛЯЕТ ОБ ОТКАЗЕ ОТ ЛЮБЫХ ГАРАНТИЙ, ЯВНО ВЫРАЖЕННЫЕ ИЛИ ПОДРАЗУМЕВАЕМЫХ, ВКЛЮЧАЯ, НО НЕ ОГРАНИЧИВАЯСЬ, ЛЮБЫЕ ПОДРАЗУМЕВАЕМЫЕ ГАРАНТИИ ТОВАРНОГО СОСТОЯНИЯ, ПРИГОДНОСТИ ДЛЯ КОНКРЕТНОЙ ЦЕЛИ И НЕНАРУШЕНИЯ ПРАВ ИНТЕЛЛЕКТУАЛЬНОЙ СОБСТВЕННОСТИ.

Издатель или автор не предоставляют прав или лицензий под любым патентным правом или иным правом на интеллектуальную собственность прямо, косвенно или лишением права на возражение.

НИ ПРИ КАКИХ ОБСТОЯТЕЛЬСТВАХ ИЗДАТЕЛЬ ИЛИ АВТОР НЕ НЕСУТ ОТВЕТСТВЕННОСТИ ЗА ПРЯМЫЕ, КОСВЕННЫЕ, ОСОБЫЕ, СЛУЧАЙНЫЕ, ЭКОНОМИЧЕСКИЕ ИЛИ ВТОРИЧНЫЕ УБЫТКИ, ПОНЕСЕННЫЕ ИЗ-ЗА ИСПОЛЬЗОВАНИЕ ЭТОГО РЕСУРСА ИЛИ ЛЮБОЙ ИНФОРМАЦИИ, ТЕОРИЙ ИЛИ ПРОГРАММ, СОДЕРЖАЩИХСЯ ИЛИ ОПИСАННЫХ В НЕМ, ДАЖЕ БУДУЧИ ПРЕДУПРЕЖДЕНЫ О ВОЗМОЖНОСТИ ПОДОБНЫХ УБЫТКОВ, И ДАЖЕ ЕСЛИ УБЫТКИ ВЫЗВАНЫ НЕБРЕЖНОСТЬЮ ИЗДАТЕЛЯ, АВТОРА ИЛИ ИНЫХ ЛИЦ, Применимое законодательство может не разрешить исключение или ограничение случайных или косвенных убытков, поэтому приведенные выше ограничения или исключения могут вас не касаться.

## **Лабораторная работа 13: Регистры сдвига**

В 11-й лабораторной работе вы узнали, как из триггеров построить считчик. В настоящей лабораторной работе вам предстоит узнать, как из триггеров собирают регистры сдвига. Регистр сдвига – это набор триггеров, соединенных таким образом, чтобы хранящиеся в триггерах биты сдвигались влево или вправо, тем самым упрощая умножение или деление данных.

#### **Цель работы**

В этой лабораторной работе студенты должны:

- 1. Исследовать основные функции 4-разрядного регистра сдвига, реализованного на D-триггерах
- 2. Исследовать влияние изменения тактовой частоты на время задержки появления входного сигнала на выходе регистра
- 3. Исследовать сигналы, формируемые сдвиговыми регистрами с последовательным входом/параллельным выходом, чтобы объяснить, как тактовые импульсы изменяют состояние триггеров

#### **Необходимые инструментальные средства и технологии**

Платформа: NI ELVIS III Измерительные приборы, необходимые в этой лабораторной работе: • Функциональный генератор • Логический анализатор **Примечание**: для работы с приборами требуется набор кабелей и аксессуаров для NI ELVIS III Руководство пользователя: Учебные пособия: [A2dh\\_M](https://www.youtube.com/playlist?list=PLvcPIuVaUMIWm8ziaSxv0gwtshBA2dh_M) лицевых панелей:

(приобретается отдельно)

Программное обеспечение: NI Multisim 14.0.1 Education Version или выше

- [http://www.ni.com/en](http://www.ni.com/en-us/support/model.ni-elvis-iii.html)[us/support/model.ni-elvis-iii.html](http://www.ni.com/en-us/support/model.ni-elvis-iii.html) [https://www.youtube.com/playlist?list](https://www.youtube.com/playlist?list=PLvcPIuVaUMIWm8ziaSxv0gwtshBA2dh_M) [=PLvcPIuVaUMIWm8ziaSxv0gwtshB](https://www.youtube.com/playlist?list=PLvcPIuVaUMIWm8ziaSxv0gwtshBA2dh_M)
- Установка поддержки программных [http://www.ni.com/documentation/en/](http://www-preview.ni.com/documentation/en/ni-elvis-iii/1.0/getting-started/installing-the-soft-front-panel/) [ni-elvis-iii/latest/getting](http://www-preview.ni.com/documentation/en/ni-elvis-iii/1.0/getting-started/installing-the-soft-front-panel/)[started/installing-the-soft-front-panel/](http://www-preview.ni.com/documentation/en/ni-elvis-iii/1.0/getting-started/installing-the-soft-front-panel/)
- $\checkmark$  Установка Multisim: [http://www.ni.com/gate/gb/GB\\_ACAD](http://www.ni.com/gate/gb/GB_ACADEMICEVALMULTISIM/US) [EMICEVALMULTISIM/US](http://www.ni.com/gate/gb/GB_ACADEMICEVALMULTISIM/US)
- $\checkmark$  Справка Multisim Help: [http://www.ni.com/multisim/technical](http://www.ni.com/multisim/technical-resources/)[resources/](http://www.ni.com/multisim/technical-resources/)

#### **Ожидаемые результаты**

В этой лабораторной работе вы должны собрать для отчета:

- Временные диаграммы
- Скриншоты (или другие изображения) формируемых сигналов
- Ответы на вопросы из раздела *Заключение*

Преподавателю, скорее всего, необходимо предъявить полный отчет о работе. Узнайте у вашего преподавателя, есть ли конкретные требования к отчету или шаблон для его оформления.

#### 1.1 Сведения из теории

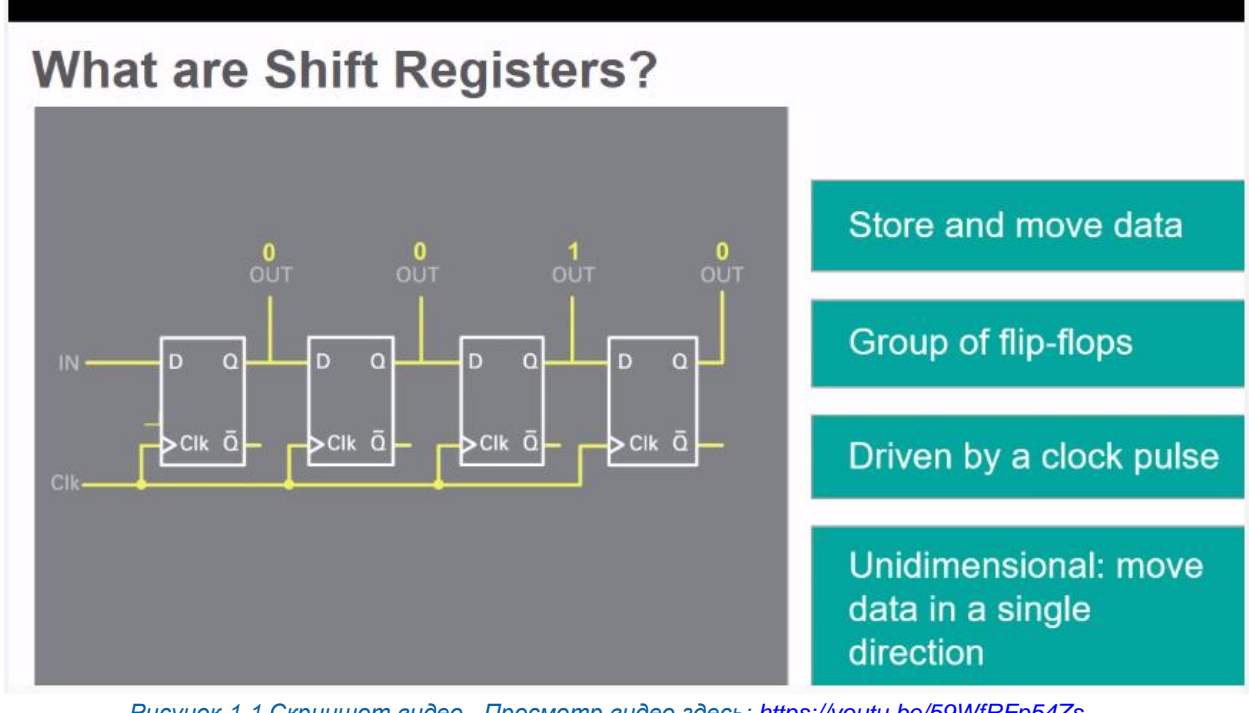

*Рисунок 1-1 Скриншот видео. Просмотр видео здесь[: https://youtu.be/59WfRFp54Zs](https://youtu.be/59WfRFp54Zs)*

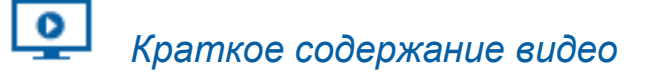

- Регистры сдвига запоминают и перемещают данные
- Регистры сдвига управляются тактовыми импульсами
- Регистры сдвига, сдвигающие данные в одном направлении, называются однонаправленными, а регистры с изменением направления сдвига, называются двунаправленными

#### Регистры сдвига

*Регистры сдвига –* это устройства, собранные из триггеров, которые запоминают и перемещают данные. Триггеры связаны таким образом, что хранящиеся в них данные сдвигаются в выбранном направлении от одного триггера к другому, соседнему, триггеру по каждому тактовому импульсу. Регистры сдвига используются для преобразования данных из последовательного формата в параллельный, для обмена данными в последовательном коде, для выполнения арифметических операций, а также в качестве элементов задержки.

Двоичное умножение числа на 2 выполняется путем сдвига его битов влево и записи 0 в младший значащий бит. При сдвиге всех битов двоичного числа на один разряд вправо, число делится на 2.

На рисунке ниже приведена схема простейшего регистра сдвига, образованного соединением выхода каждого триггера со входом следующего триггера, расположенного справа.

- Этот регистр сдвигает содержимое на один разряд вправо, т.е. это однонаправленный регистр сдвига
- Данные загружаются в регистр сдвига последовательно через вход **I** содержимое каждого триггера передается в следующий (до последнего триггера на его выход **O**) по положительному фронту тактового импульса.
- **I** это последовательный вход, а **O** последовательный выход регистра.

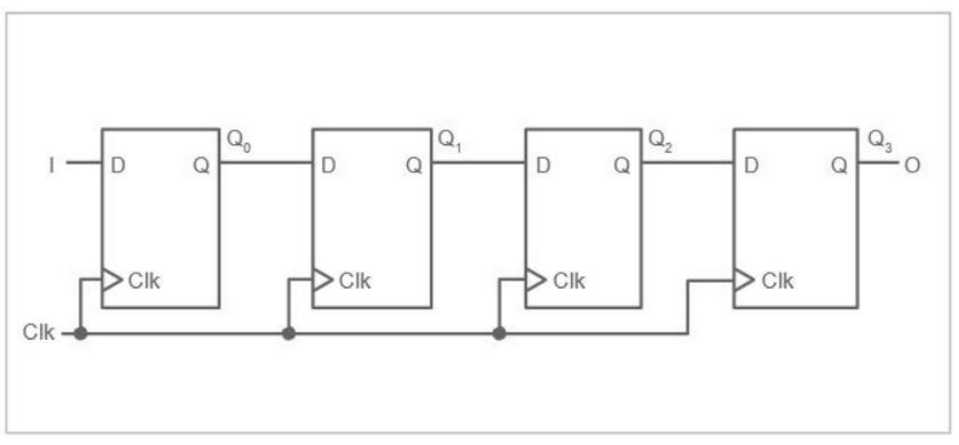

*Рисунок 1-2 Простейший регистр сдвига*

#### Разновидности регистров сдвига

Различают регистры сдвига 4-х типов:

- 1. *С последовательным входом/параллельным выходом (Serial-in/Parallelout – SIPO) –* данные в последовательном коде загружаются по одному биту в каждом такте и одновременно доступны в параллельном коде на выходе.
- 2. *С последовательным входом/последовательным выходом (Serialin/Serial-out – SISO) –* данные вводятся в регистр сдвига и выводятся из него по одному биту в каждом такте.
- 3. *С параллельным входом/последовательным выходом (Parallel-in/Serialout – PISO) –* все биты данных загружаются одновременно, но сдвигаются по одному биту в каждом такте.
- 4. *С параллельным входом/последовательным выходом (Parallel-in/Serialout – PIPO) –* все биты данных загружаются одновременно и сдвигаются вместе.

Регистры сдвига могут быть реализованы на триггерах, управляемых фронтами тактовых импульсов, но не защелках, чувствительных к уровню импульсов. При использовании триггеров, синхронизируемых уровнем, за время, равное длительности **1** тактового импульса, входные данные распространяются более, чем через один триггер

В таблице ниже показано, как изменяются данные в регистре сдвига в зависимости от данных на входе **I**; исходное состояние триггеров **0**, в таблице приведены 8 тактов.

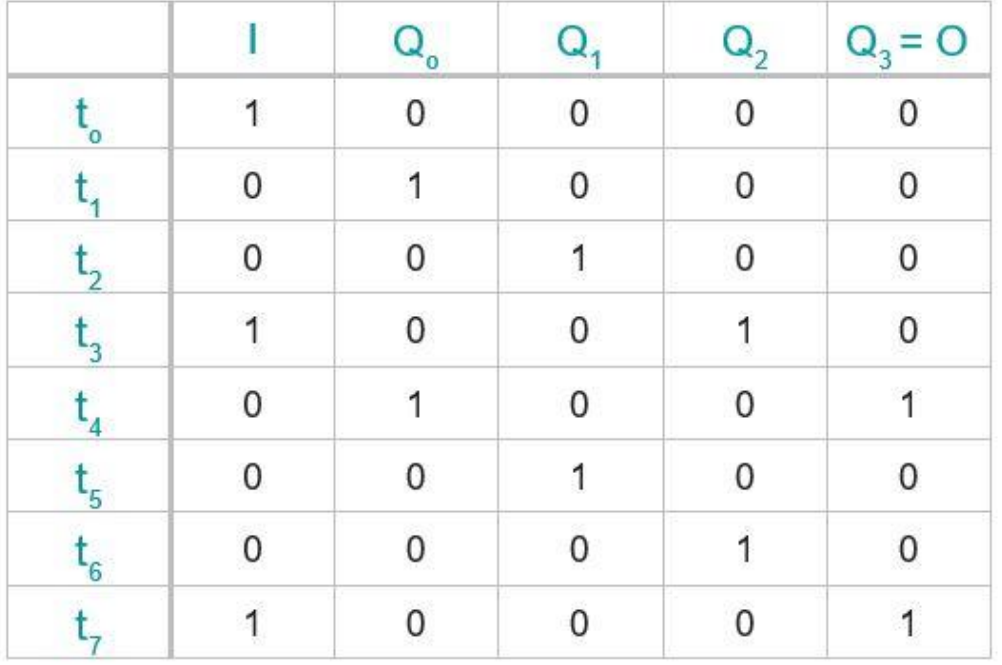

*Рисунок 1-3 Таблица истинности регистра сдвига*

На рисунке ниже показано условное графическое обозначение 4-разрядного регистра сдвига:

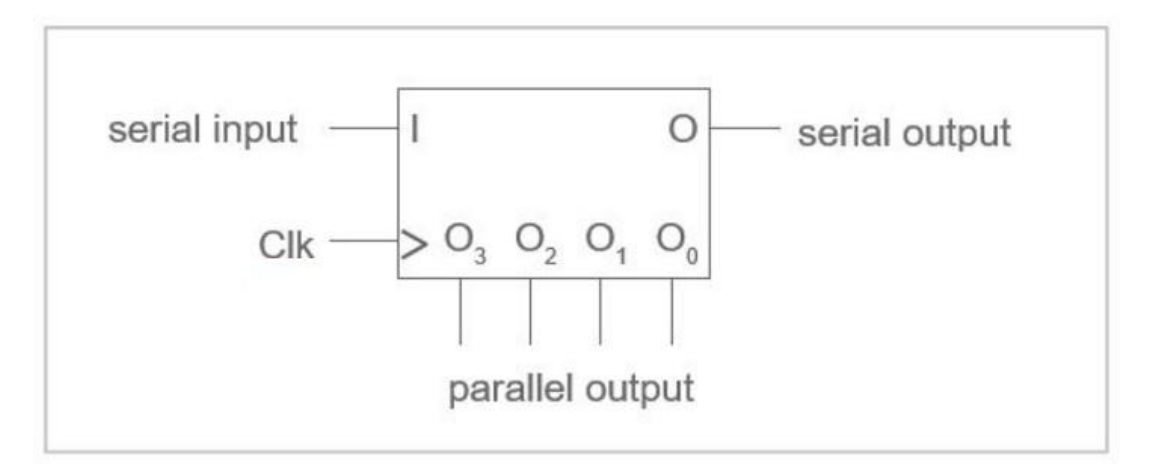

*Рисунок 1-4 Условное графическое обозначение регистра сдвига*

Регистры сдвига можно также собрать на J K триггерах, как показано на рисунке ниже:

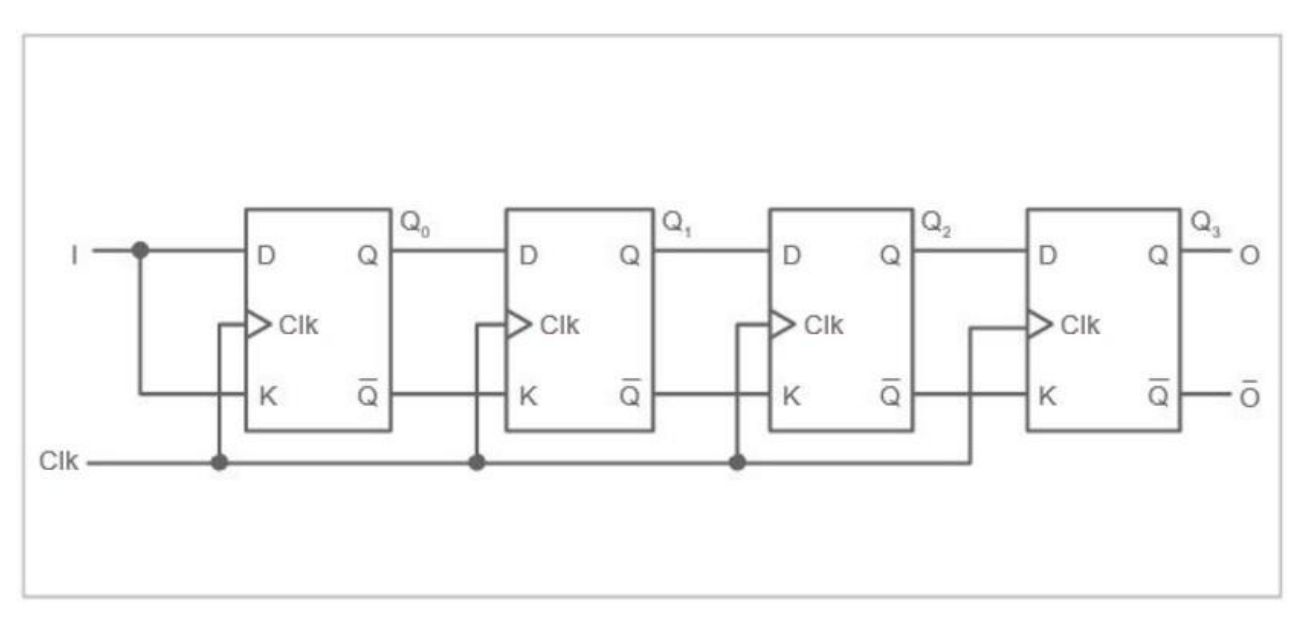

*Рисунок 1-5 Регистр сдвига на J K триггерах*

1-1 В чем основное различие структур и функций одно- и двунаправленных (реверсивных) регистров сдвига?

\_\_\_\_\_\_\_\_\_\_\_\_\_\_\_\_\_\_\_\_\_\_\_\_\_\_\_\_\_\_\_\_\_\_\_\_\_\_\_\_\_\_\_\_\_\_\_\_\_\_\_\_\_\_\_\_\_\_\_\_\_\_\_\_\_\_

\_\_\_\_\_\_\_\_\_\_\_\_\_\_\_\_\_\_\_\_\_\_\_\_\_\_\_\_\_\_\_\_\_\_\_\_\_\_\_\_\_\_\_\_\_\_\_\_\_\_\_\_\_\_\_\_\_\_\_\_\_\_\_\_\_\_

\_\_\_\_\_\_\_\_\_\_\_\_\_\_\_\_\_\_\_\_\_\_\_\_\_\_\_\_\_\_\_\_\_\_\_\_\_\_\_\_\_\_\_\_\_\_\_\_\_\_\_\_\_\_\_\_\_\_\_\_\_\_\_\_\_\_

\_\_\_\_\_\_\_\_\_\_\_\_\_\_\_\_\_\_\_\_\_\_\_\_\_\_\_\_\_\_\_\_\_\_\_\_\_\_\_\_\_\_\_\_\_\_\_\_\_\_\_\_\_\_\_\_\_\_\_\_\_\_\_\_\_\_

 Нарисуйте временные диаграммы по приведенной выше таблице. Покажите, как тактовый сигнал изменяет состояние триггеров. Включите рисунок в отчет.

#### 1.2 Разработка и тестирование 4-разрядного регистра сдвига

Порядок выполнения:

- Откройте Multisim  $\bullet$
- Соберите следующую схему:  $\bullet$

Примечание: Значение цифровой константы должно быть равным 0, частота тактовых импульсов 10 Гц

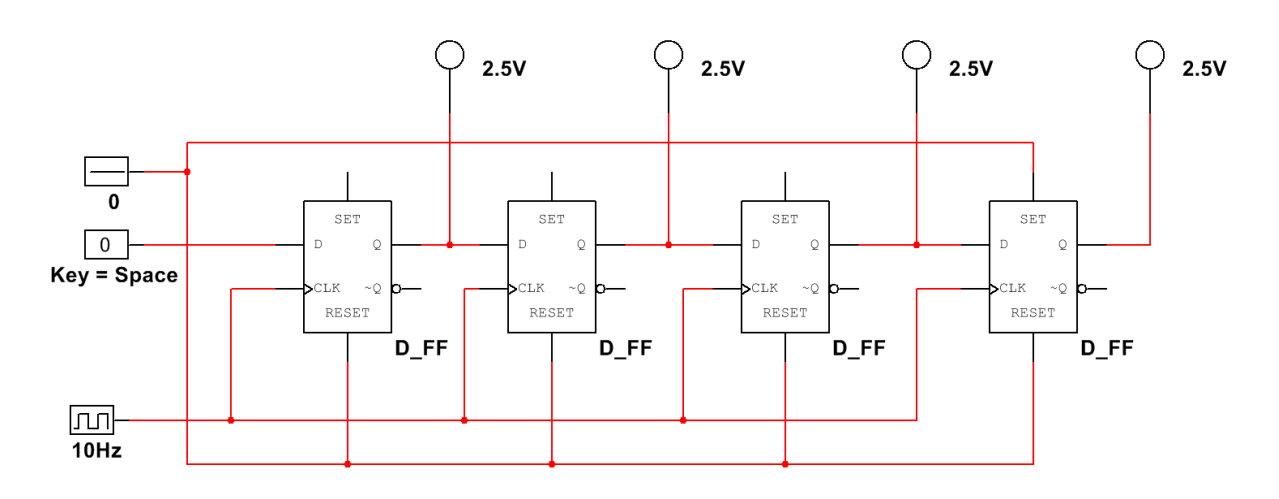

Рисунок 1-6 Схема регистра сдвига

- $\bullet$ Запустите моделирование
- Измените значение интерактивной цифровой константы с 0 на 1  $\bullet$

1-2 Что отображается на пробниках?

• Сбросьте схему

1-3 Чему равен интервал времени между включением первого и второго пробников?

- Остановите моделирование
- Измените частоту тактовых импульсов на 20 Гц и снова запустите моделирование

1-4 Чему равен интервал времени между включением первого и второго пробников?

- Остановите моделирование
- Измените частоту тактовых импульсов на 5 Гц и снова запустите моделирование

1-5 Чему равен интервал времени между включением первого и второго пробников?

#### • Остановите моделирование

1-6 Опишите и объясните, почему изменяется скорость, с которой включаются первый и второй пробники при увеличении частоты тактовых импульсов.

1-7 К какому типу относится регистр сдвига, который вы моделировали?

### 1.3 Разработка и тестирование регистра сдвига с последовательным входом/параллельным выходом

#### Порядок выполнения:

- Создайте новый (**Blank**) проект в Multisim
- Спроектируйте следующую схему, использую D-триггеры (**D Flip Flops**), логический анализатор (**Logic Analyzer** – **XLA1**) и два функциональных генератора (**Function Generators** – **XFG1 и 2**):

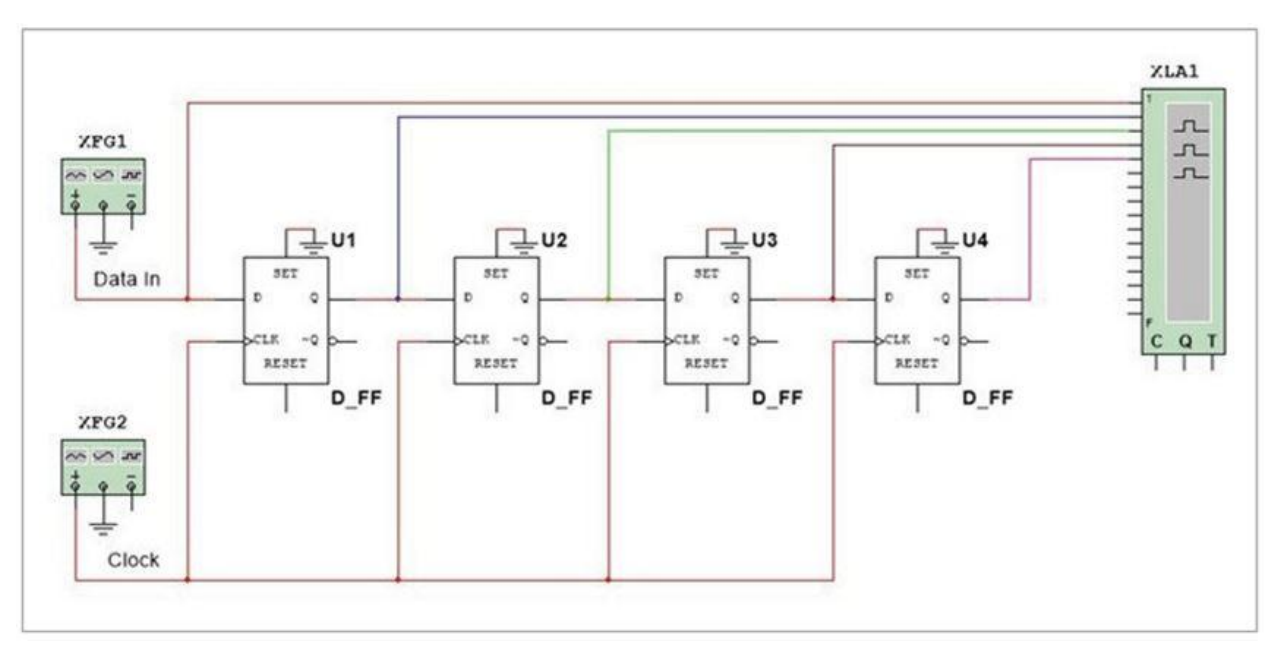

*Рисунок 1-7 Схема регистра сдвига*

• Щелкните дважды по функциональному генератору, чтобы сформировать тактовые импульсы сдвига (**clock input**). Сконфигурируйте генератор, как показано ниже:

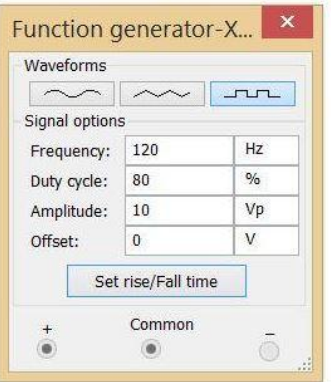

*Рисунок 1-8 Настройки функционального генератора для формирования импульсов сдвига*

• Щелкните дважды по функциональному генератору, чтобы сформировать данные для сдвига (data input). Сконфигурируйте генератор, как показано ниже:

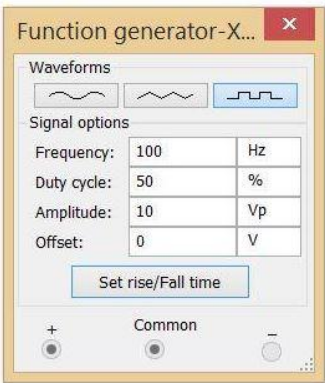

Рисунок 1-9 Настройки функционального генератора для формирования входных данных

- Откройте лицевую панель логического анализатора, щелкнув дважды по его обозначению на схеме (Logic Analyzer)
- Запустите моделирование и наблюдайте выходные сигналы регистра (временные диаграммы)
- Остановите моделирование (Stop) после заполнения экрана логического анализатора
- Сделайте скриншот, фотоснимок или рисунок сформированных временных диаграмм и вставьте его в отчет

1-8 Что можно сказать, наблюдая сигналы на выходах регистра, как на их форму влияют импульсы сдвига?

#### 1.4 Заключение

1-9 Счетчики и регистры сдвига могут быть собраны из D и JK триггеров. Почему из Т триггеров счетчик можно собрать, а регистр сдвига – нет?

\_\_\_\_\_\_\_\_\_\_\_\_\_\_\_\_\_\_\_\_\_\_\_\_\_\_\_\_\_\_\_\_\_\_\_\_\_\_\_\_\_\_\_\_\_\_\_\_\_\_\_\_\_\_\_\_\_\_\_\_\_\_\_\_\_\_

\_\_\_\_\_\_\_\_\_\_\_\_\_\_\_\_\_\_\_\_\_\_\_\_\_\_\_\_\_\_\_\_\_\_\_\_\_\_\_\_\_\_\_\_\_\_\_\_\_\_\_\_\_\_\_\_\_\_\_\_\_\_\_\_\_\_

\_\_\_\_\_\_\_\_\_\_\_\_\_\_\_\_\_\_\_\_\_\_\_\_\_\_\_\_\_\_\_\_\_\_\_\_\_\_\_\_\_\_\_\_\_\_\_\_\_\_\_\_\_\_\_\_\_\_\_\_\_\_\_\_\_\_

\_\_\_\_\_\_\_\_\_\_\_\_\_\_\_\_\_\_\_\_\_\_\_\_\_\_\_\_\_\_\_\_\_\_\_\_\_\_\_\_\_\_\_\_\_\_\_\_\_\_\_\_\_\_\_\_\_\_\_\_\_\_\_\_\_\_

1-10 Недавно нам удалось создать новый класс регистров сдвига, которые называются универсальными. Используя знания четырех разновидностей регистров сдвига, выдвиньте гипотезу о функции (функциях), которые могут быть реализованы универсальным регистром сдвига.

\_\_\_\_\_\_\_\_\_\_\_\_\_\_\_\_\_\_\_\_\_\_\_\_\_\_\_\_\_\_\_\_\_\_\_\_\_\_\_\_\_\_\_\_\_\_\_\_\_\_\_\_\_\_\_\_\_\_\_\_\_\_\_\_\_\_

\_\_\_\_\_\_\_\_\_\_\_\_\_\_\_\_\_\_\_\_\_\_\_\_\_\_\_\_\_\_\_\_\_\_\_\_\_\_\_\_\_\_\_\_\_\_\_\_\_\_\_\_\_\_\_\_\_\_\_\_\_\_\_\_\_\_

\_\_\_\_\_\_\_\_\_\_\_\_\_\_\_\_\_\_\_\_\_\_\_\_\_\_\_\_\_\_\_\_\_\_\_\_\_\_\_\_\_\_\_\_\_\_\_\_\_\_\_\_\_\_\_\_\_\_\_\_\_\_\_\_\_\_

\_\_\_\_\_\_\_\_\_\_\_\_\_\_\_\_\_\_\_\_\_\_\_\_\_\_\_\_\_\_\_\_\_\_\_\_\_\_\_\_\_\_\_\_\_\_\_\_\_\_\_\_\_\_\_\_\_\_\_\_\_\_\_\_\_\_

1-11 Регистры сдвига можно сконфигурировать для сдвига данных только в одном направлении.

- A. Да
- B. Нет

1-12 Что из перечисленного ниже является примером регистра сдвига?

- A. Serial-in/Parallel-in (Последовательный вход/Параллельный вход)
- B. Parallel-in/Serial-in (Параллельный вход/Последовательный вход)
- C. Serial-out/Parallel-out (Последовательный выход/ Параллельный выход)
- D. Parallel-in/Serial-out (Параллельный вход/Последовательный выход)

1-13 Из каких компонентов можно собрать регистры сдвига?

- A. Adders (Сумматоров)
- B. SR Latches (SR триггеров)
- C. Flip-flops (Триггеров)
- D. None of the above (из перечисленных выше компонентов нельзя собрать регистры сдвига)

1-14 Что произойдет при изменении частоты тактовых импульсов сдвига?

- A. Изменится направление сдвига данных
- B. Изменится время сдвига данных между триггерами
- C. Ничего не изменится
- D. Регистр сдвига продолжит правильно работать

1-15 Можно ли реализовать регистры сдвига на триггерах, чувствительных к уровню тактового сигнала?

- A. Да
- B. Нет